Changes for the Better

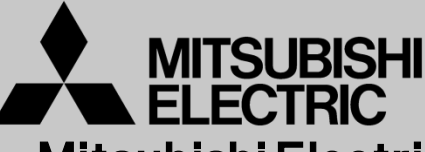

Mitsubishi Electric Corporation Industrial Robot

# MELFA Technical News

**BFP-A6079-0258E**

**March 2020**

**Subject: Report of RT ToolBox3 Ver.1.62Q release**

#### **FR series, F series, SQ series, SD series, S series (CR800/CR750/CR700/CR500 series robot controller) Applicable to:**

Thank you for your continued support of Mitsubishi industrial robot "MELFA".

```
This Technical news describes the new version 1.62Q of the RT ToolBox3. 
3F-14C-WINJ(E)/3F-15C-WINJ(E)/3F-16D-WINJ(E)
```
In order to use the functions described in this technical news, you need to download the latest version from MITSUBISHI ELECTRIC FA site, and upgrading the RT ToolBox3.

#### 1.**Function improvement**

-"Program external variables" monitor is added.

The monitor of the program external variables which use between several robot programs is add as another screen of Program monitor.

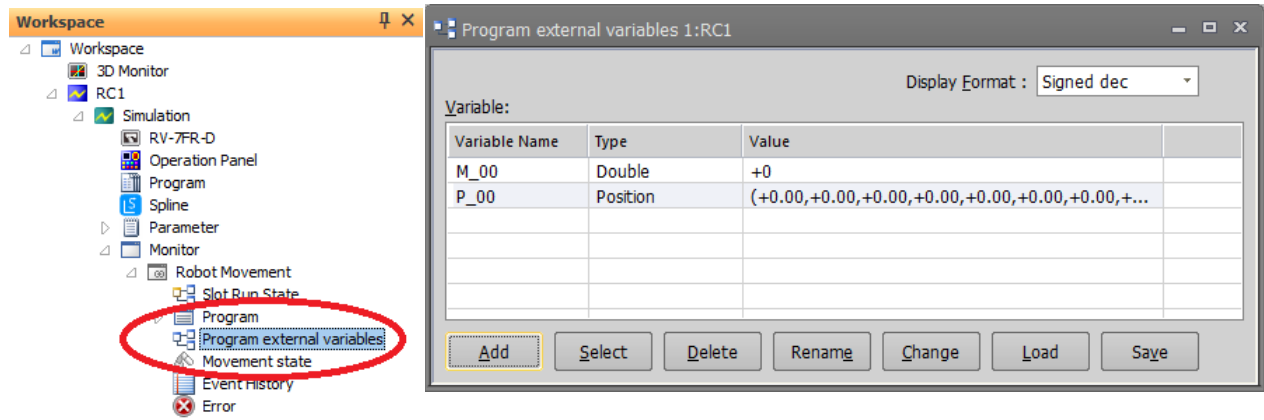

### **MITSUBISHI ELECTRIC CORPORATION**

-"Safety diagnosis function" is added in "Safety Parameter".

The screen is for turning on the safety diagnosis function.

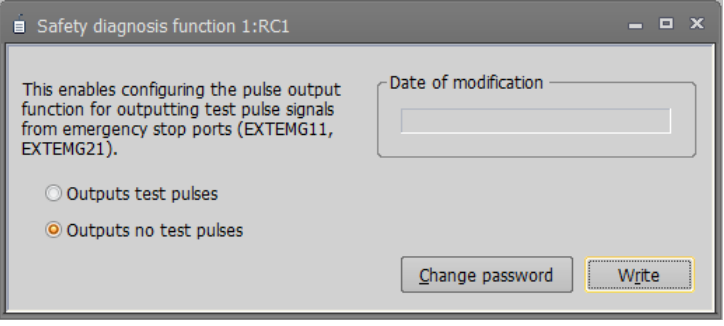

-[Restore history file data.] item is added in "Restore".

The history files can be changed whether or not to restore when restoring all files.

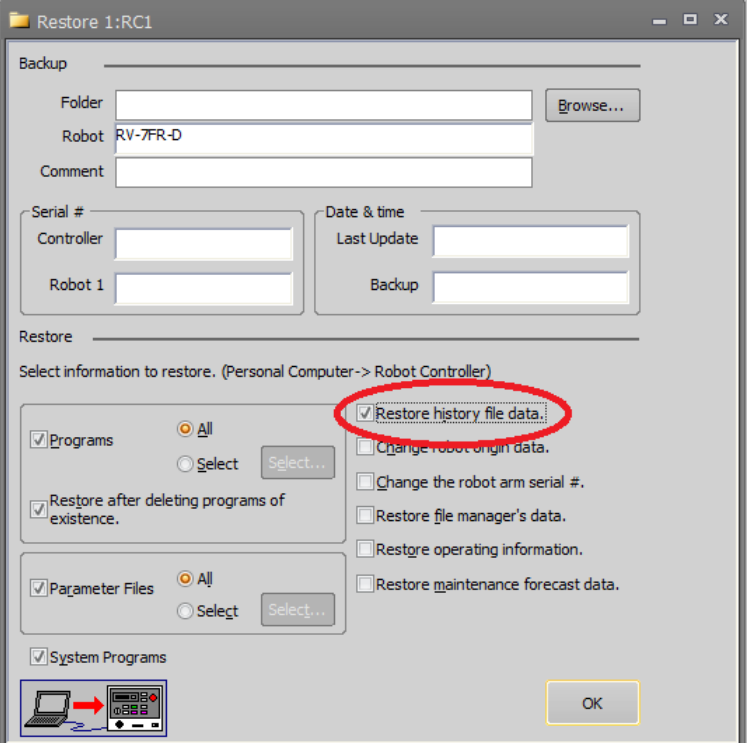

-Preset function is added on [Select the request data] of the Real time monitor in "Oscillograph".

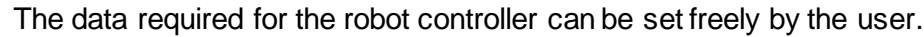

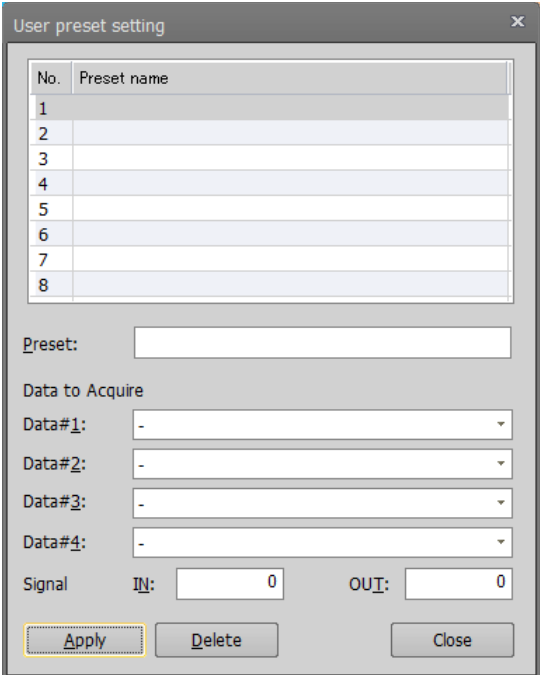

-The Errors and Events history is shown on the same screen in "Error History". Recovery time can be reduced by displaying both information at the same time.

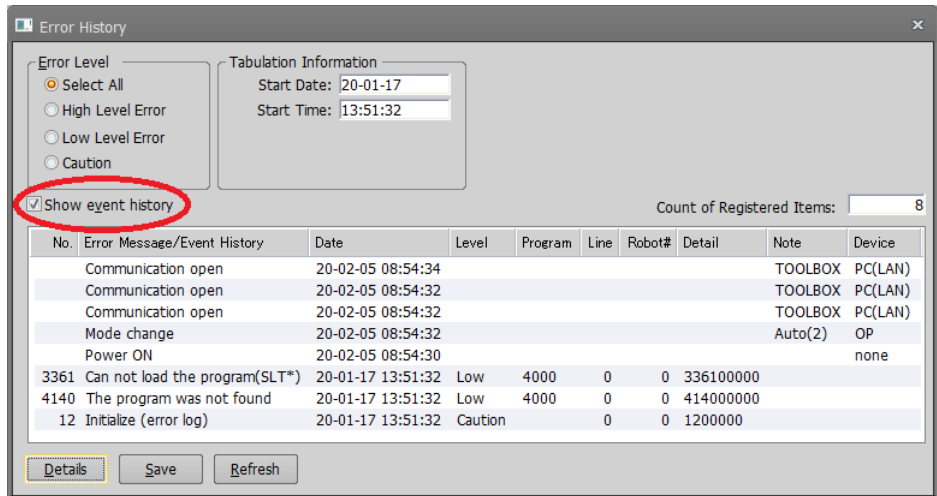

-[Limited stiffness control] is added on [Control Mode of Axes] in "Force Control Mode".

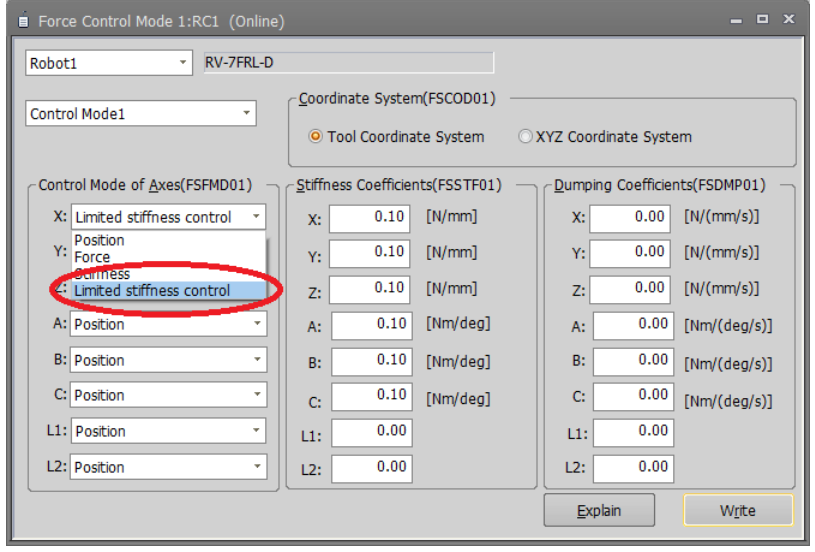

-"Learning monitor" of "Force extension" is also shown in the RH Horizontal type.

"Learning monitor" can be used when using Customized Learning of the Force sensor.

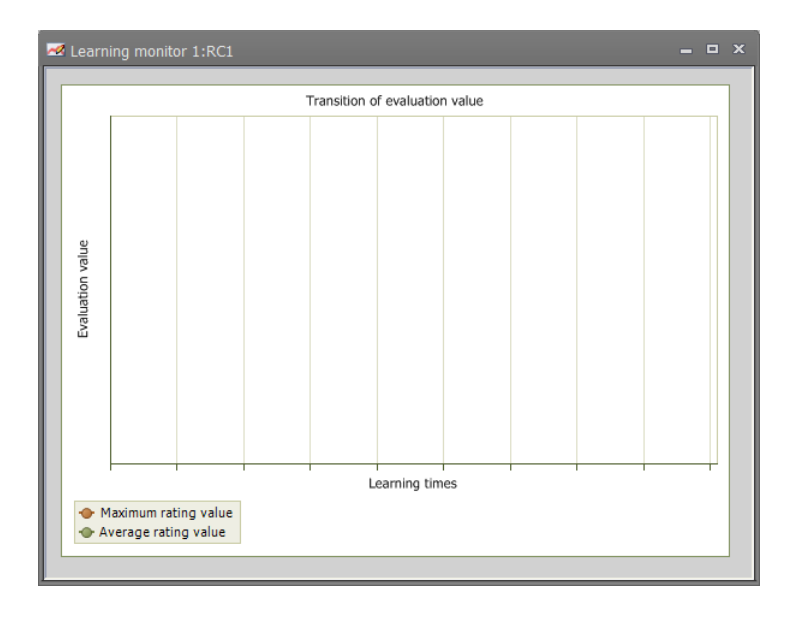

-[STOP2] and Warm-up Operation parameters are added in "Named Signal".

"Named Signal" screen is supported to [STOP2], [M1-3WUPENA] and [M1-3WUPMD] signals.

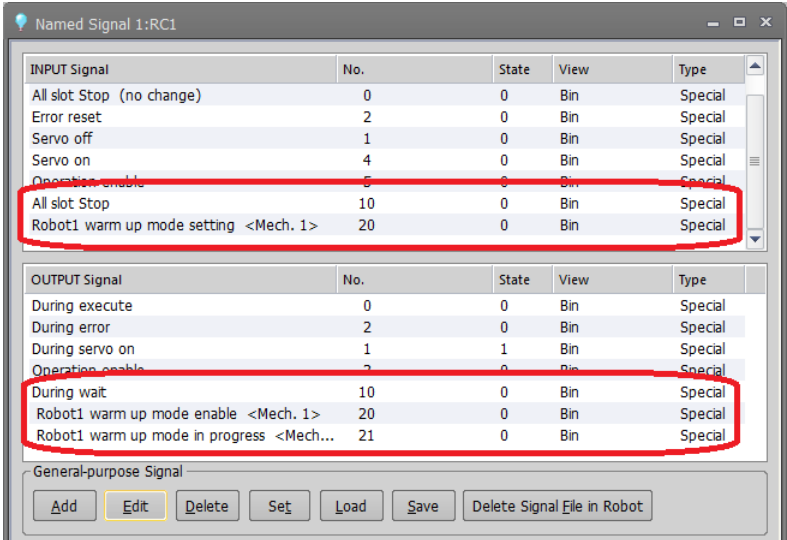

-The new type of CR800-Q robot CPU unit (Q172DSRCPU) can be upgraded.

When using "Robot Firmware Update" to Q172DSRCPU unit from now on, please use RT ToolBox3 of this version or later.

## **2.Specification change**

-[via GOT(direct coupled) transparent mode] is added in "CRnQ\_R Communication Detail Setting screen".

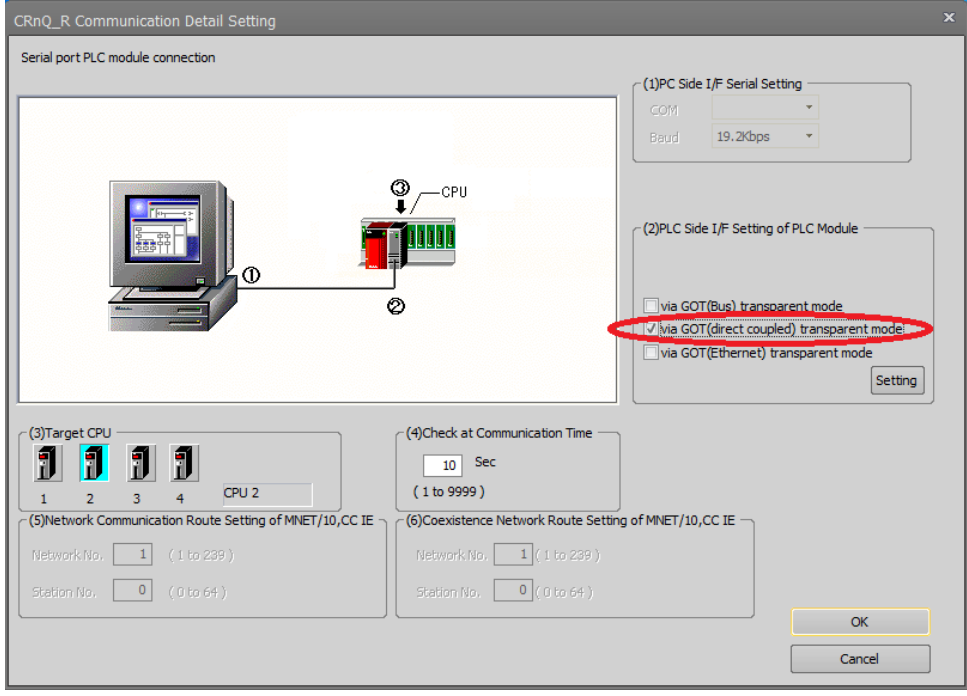